**DeepX**

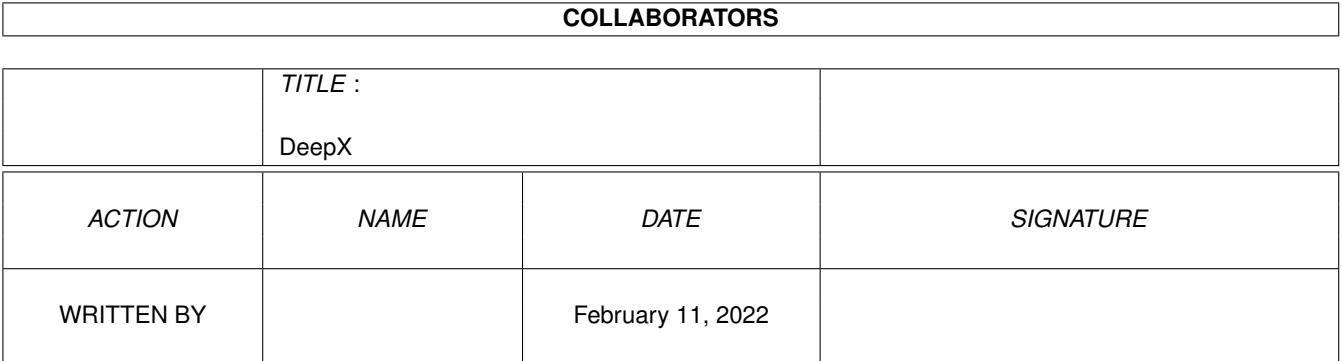

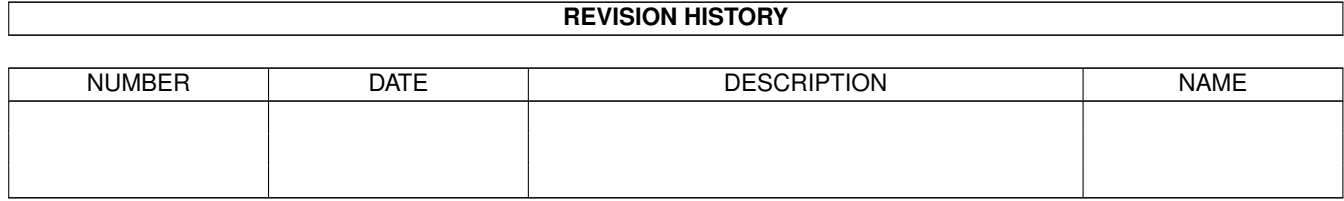

# **Contents**

#### 1 DeepX

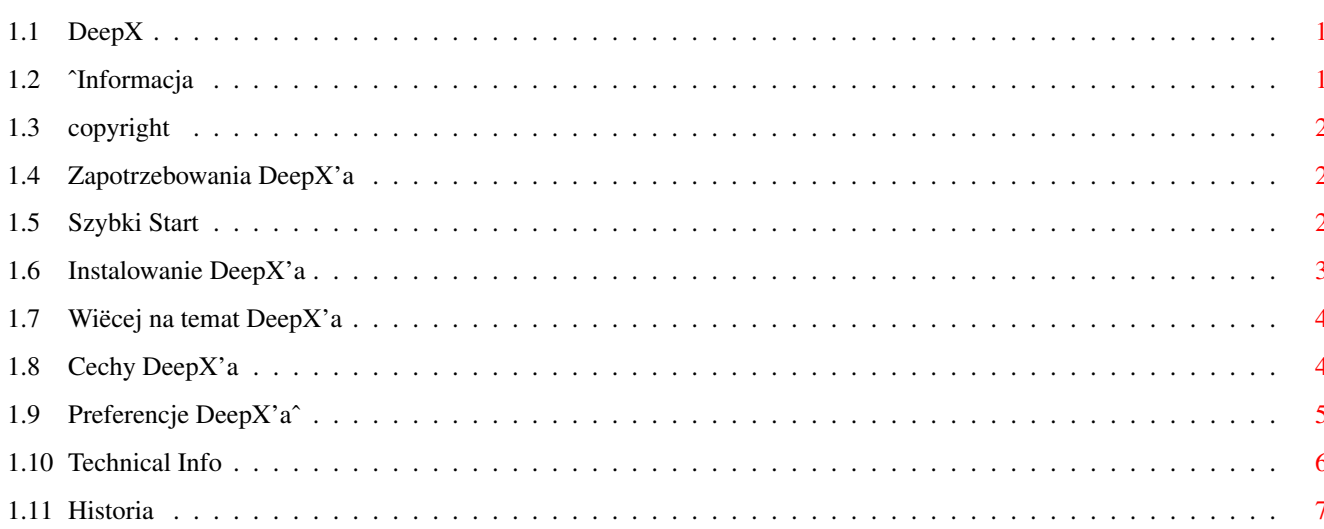

 $\mathbf 1$ 

### <span id="page-3-0"></span>**Chapter 1**

## **DeepX**

#### <span id="page-3-1"></span>**1.1 DeepX**

```
DeepX 1.0 (16-Jan-96)
Autor: Adam Ciarcinski
Copyright ©1995-1996 Imagic Software
```

```
Kontact przez InterNet
  E-Mail: ciarcins@beta.ii.tuniv.szczecin.pl
    adam@felix.univ.szczecin.pl
```
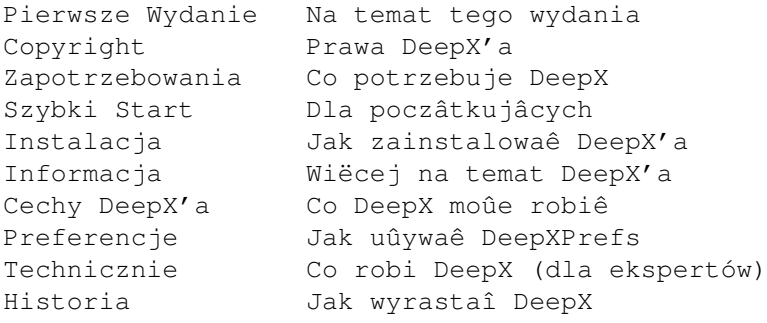

### <span id="page-3-2"></span>**1.2 ˆInformacja**

Wreszcie udaîo mi sië ukoïczyê DeepX'a. Zajëîo mi sporo czasu ûeby dziaîaî jak naleûy. Ale to wcale nie znaczy, ûe zostaî juû ukoïczony. Zamierzam w przyszîoôci dodaê do niego locale i chcë zmieniê edytor preferencji, poniewaû zostaî zrobiony trochë w poôpiechu. Oczywiôcie mogâ teû znaleúê sië bîëdy. Tak wiëc sugestie i tîumaczenia sâ mile widziane.

Jak widaê jest jeszcze dokumantacja po polsku :-).

Oto lista tych którym chcë podziëkowaê: Georges "Melkor" Goncalves, Bruno Rohee, Rich "Lego-Master" Jesse, Niels Van Willigenburg, Nils Goers i Leo "Nudel" Davidson. Zawsze warto tworzyê software dla ludzi takich jak oni.

#### <span id="page-4-0"></span>**1.3 copyright**

DeepX jest rozpowszechniany jak FREEWARE. Oznacza to, ûe MUSISZ go kopiowaê za DARMO. Zanim umieôcisz go na dysku doîâczonym do czasopisma (tzw. coverdisk) lub na CD-ROMie (nie dotyczy AmiNet'u), bëdzie miîo jak dasz mi o tym znaê.

NIE WOLNO CI modyfikowaê programu w ûaden sposób, ani ûadnej jego czëôci dla innych celów niû te opisane w tej dokumentacji.

Autor nie jest odpowiedzialny za ûadne uszkodzenia lub utratë danych spowodowanâ przez DeepX'a. Uûywasz go na wîasnâ odpowiedzialnoôê.

#### <span id="page-4-1"></span>**1.4 Zapotrzebowania DeepX'a**

DeepX potrzebuje:

- \* Kickstart 2.04 (37.175) lub nowszy
- \* xpkmaster.library v2+ lub nowszâ
- \* oraz jakieô xpk-podbiblioteki
- \* commodities.library

#### <span id="page-4-2"></span>**1.5 Szybki Start**

Pojemnoôê twardego dysku jest pîytka. Kaûdy plik zabiera mnóstwo miejsca na dysku i nawet naprawdë dyûy dysk twardy zostanie zapeîniony, prëdzej czy póúniej. Jak go pogîëbiê?

DeepX czyni to moûliwym!

DeepX pogîëbia dysk przez pakowanie plików. Kiedy aplikacja chce odczytaê spakowany plik, DeepX rozpakowuje ten plik do innego, tak ûe aplikacja widzi oryginaly plik jako rozpakowany. Tak naprawdë ma ona tylko jego rozpakowanâ kopië. Podczas zapisu danych do pliku, aplikacja zapisuje je do innego pliku, a potem DeepX pakuje je do oryginalego pliku.

Nie jest dobrze pakowaê kaûdy plik na dysku i robienie tak, aby kaûda aplikacja widziaîa je jako rozpakowane. Z tego powodu DeepX wie, który program moûe odczytywaê rozpakowane pliki, a który nie. To samo z zapisywaniem danych.

Dodatkowo DeepX umoûliwia uruchamianie spakowanych plików uruchamialnych (programów, komend) oraz zwracanie prawdziwej dîugoôci spakowanego pliku. Poniewaû wiëkszoôê programów potrzebuje znaê prawdziwâ dîugoôê spakowanego pliku (takâ jabky ten plik zostaî rozpakowany), jeôli nie jesteô pewnien, zawsze ustawiaj korekcjë dîugoôci.

Spróbujmy teraz sprawiê, ûeby DeepX zadziaîaî, bez instalowania go na dobre. Po tym krótkim wstëpie bëdziesz wiedziaî czy warto go uûywaê czy nie. Pamiëtaj, ûe najpierw musisz mieê zainstalowanâ bibliotekë xpkmaster.library i jakieô jego podbiblioteki.

- 1. Uruchom DeepX'a przez podwóje klikniëcie na jego ikonë lub uruchamiajâc go z Shell'a.
- 2. Tak samo zaîaduj DeepXPrefs aby zmieniê preferencje.
- 3. Z prawej strony okienka zobaczysz flagi domyôlnego klienta (kaûdego klienta, którego nie ma na liôcie klientów). Wyîâcz 'Unpack Files' (rozpakuj pliki) i 'Fix File Size' (korekcja dîugoôci).
- 4. Wciônij gadget 'New' (nowy), który znajduje sië pod listâ z lewej, aby dodaê klienta. Wpisz 'type' w gadget o nazwie 'Current Client' (aktualny klient) (powienien zostaê juû zaktywowany). 'type' to komenda Shella, którâ chcemy aby pokazywaîa spakowane pliki. Nie musisz teraz zmieniaê flag, poniewaû sâ one juû ustawione na 'Unpack Files' i 'Fix File Size'.
- 5. Jeszcze raz naciônij gadget 'New' i wpisz 'dir' jako nastëpnâ komendë, ale tym razem wyîâcz flagi 'Unpack Files' i 'Fix File Size' i wîâcz 'Pack Files' (klikajâc wewnâtrz prostokâtów).
- 6. Teraz musisz ustawiê pakera. Kliknij na gadget 'XPK Packer Config' (konfiguracja XPK). Zobaczysz okno konfiguracyjne. Wybierz na przykîad 'NUKE' i wciônij 'OK'.
- 7. Powinieneô zobaczyê, ûe zmieniîo sië pole 'Packer' na 'NUKE'.
- 8. Teraz moûesz kliknâê gadget 'Use' (uûyj). Zakoïczysz w ten sposób pracë z edytorem preferencji.
- 9. Poniewaû ustawiîeô komendë Dir aby pakowaîa kaûdy plik, który zapisuje, spróbuj wiëc zapisaê wynik jej dziaîania do pliku, na przykîad: dir sys: >ram:test
- 10. Teraz spróbuj zobaczyê plik 'test'. Poniewaû jedynâ komendâ, która potrafi odczytaê spakowane pliki (poprzez DeepX'a) jest komenda Type, wiëc spróbuj: type ram:test. Zobaczysz wykaz katalogów utworzony poprzednio przez komendë Dir.
- 11. Aby wyîâczyê DeepX'a jeszcze raz wpisz jego nazwë lub dwa razy kliknij na jego ikonë. Zobaczysz requester na do widzenia.

#### <span id="page-5-0"></span>**1.6 Instalowanie DeepX'a**

Poniewaû nie napisaîem jeszcze skryptu instalujâcego, musisz zainstalowaê go rëcznie. Ale nie przejmuj sië, jest to czynnoôê prosta i szybka.

Jest kilka sposobów na zainstalowanie DeepX'a, zaleûnych od twoich potrzeb. Najprostszy sposób to skopiowanie DeepX'a do szyflady WBStartup poprzez przeniesienie tam jego ikony, i skopiowanie DeepXPrefs do katalogu Prefs, w ten sam sposób. Teraz DeepX bëdzie sië uruchamiaî automatycznie podczas bootowania.

Sâ tu jeszcze dwa typy ikon: normalne 4-kolorowe i 8-kolorowe dla Magic Workbencha. Jeôli chcesz uûywaê normalnych ikon, zmieï tylko nazwy z

DeepX.info.4 na DeepX.info i z DeepXPrefs.info.4 and DeepXPrefs.info.

Moûesz takûe uûyê znaku DeepX jako tîa dla twojego Workbencha. Skopiuj DeepX.iff do szuflady Prefs/Presets i zmieï tîo w preferencjach WBPattern na Prefs/Presets/DeepX.iff. Poniewaû obrazek ten zostaî zrobiony dla monitora Multiscan (640x480), moûesz chcieê zmieniê jego wymiary uûywajâc jekiegoô programu malarskiego.

#### <span id="page-6-0"></span>**1.7 Wiëcej na temat DeepX'a**

Moûesz usunâê DeepX'a z pamiëci poprzez uruchomienie go ponownie lub klikajâc na gadget 'Remove' (usuï) w Commodity Exchange.

DeepX moûe zostaê w îatwy sposób wyîâczony poprzez zmianë stanu na 'Inactive' (nieaktywny) w Commodity Exchange. Jest to lepszy sposób niû "zamijanie" go, poniewaû wszystkie otwarte pliki sâ dalej uûywane.

DeepX moûe odmówiê zakoïczenia pracy w dwóch przypadkach:

- 1. Kilka plików ciâgle jest w uûyciu (nie zostaîy zamkniëte), wtedy DeepX pokaûe: "I have opened <n> temporary file(s)" (mam otwartych <n> tymczasowych plików). Powinienieô poczekaê aû któryô z klientów DeepX'a skoïczy z nimi pracowaê i wtedy spróbuj zamknâê DeepX'a jeszcze raz.
- 2. Wektory biblioteki Dos, które uûywa DeepX, zostaîy zmnienione, wtedy DeepX pokaûe: "Someone patched DOS functions after me" (ktoô zaîataî funcje DOS-u po mnie). Mogîo byê to spowodowane przez inny 'îatacz' systemu lub wirus. Powoduje to równieû biblioteka xpkCRM2.library (wîaôciwie CrM.library), wiëc kiedy uûywasz pakera CRM2 nie ma moûliwoôci aby wyîâczyê DeepX'a.

DeepX próbuje zaîadowaê swoje preferencje z ENV:DeepX.prefs. Jeôli nie zostanâ one znalezione lub jeôli nie istniejâ, DeepX uûywa nastëpujâcych wartoôci domyôlnych:

- tymczasowy katalog jest ustawiony na RAM:
- opóúnienie ustawione jest na 5 sekund
- DeepX startuje aktywny i wîâcza globalne rozpakowywanie i korekcjë dîugoôci plików.

#### <span id="page-6-1"></span>**1.8 Cechy DeepX'a**

Cechy DeepX'a:

- \* DeepX wspiera podane procesy (zwane klientami) rozpoznawane przez nazwë zadania lub komendy; kaûdy klient ma swoje wîasne preferencje
- \* DeepX pracuje jako broker Commodity, w ten sposób moûe byê aktywowany lub dezaktywowany
- \* DeepX otwiera swój wîasny proces zwany 'DeepX Precess' z priotytetem 1
- \* DeepX trzyma rozpakowany plik przez krótki czas, bo moûe zostaê on ponowanie otwarty
- \* DeepX pracuje z nieinteraktywnymi urzâdzeniami, jak prt: lub con:, i z nil:
- \* DeepX rozpakowuje pliki uruchamialne
- \* DeepX îata Open(), Close(), Examine(), LoadSeg(), NewLoadSeg(), Write()
- \* DeepX zostaî napisany w asemblerze

#### <span id="page-7-0"></span>**1.9 Preferencje DeepX'aˆ**

W oknie preferencji DeepX'a znajdziesz nastëpujâce gadgety:

DeepX Clients Jest to lista klientów DeepX'a (procesy/nazwy komend) z jedym specjalnym klientem zwanym <DEFAUL CLIENT> (domyôlny klient), który posiada prefernecje dla wszytskich programów nie zamieszczonych w liôcie. Jeôli klikniesz na nazwë klienta, wtedy zobaczysz jego prefernecje, które oczywiôcie moûesz zmieniê.

New Wstawia nowego klienta do listy za aktualnym klientem. Potem powinienieô ustawiê jego nazwë i moûesz zmieniê flagi lub pakera.

Delete Usuwa aktualnego klienta z listy klientów.

Processes Jest to lista dostëpnych procesów w systemie. Moûesz dodaê proces do listy klientów poprzez klikniëcie na jego nazwë. Nie dodawaj uûâdzeï (DF0, DH0, RAM, CON, itp.) jako klientów, gdyû nic to nie da.

Rescan Poniewaû procesy mogâ zostaê dodane lub usuniëte z systemu, ten gadget uaktualnia listë procesów.

Current Client Tutaj moûesz zmieniê nazwë klienta, za wyjâtekiem klienta domyôlengo. Ten gadget jest aktywny po dodaniu klienta do listy. Nie zapomnij nacisnâê Return/Enter po zmianie.

Unpack Files Kiedy ten gadget jest wîâczony ("ptaszek" w prostokâcie), aktualny klient bëdzie rozpakowywaî kaûdy otwierany plik.

Pack Files Kiedy ten gadget jest wîâczony ("ptaszek" w prostokâcie), aktualny klient bëdzie pakowaî kaûdy zapisywany plik, uûywajâc pakera i trybu pokazanego poniûej.

Fix File SIze Kiedy ten gadget jest wîâczony ("ptaszek" w prostokâcie), aktualny klient

#### $\bf{DeepX}$  6/7

bëdzie widziaî dîugôê pliku, takâ jakby byî on rozpakowany. Packer and Mode Nazwa pakera XPK i tryb, którymi bëdâ pakowane pliki, kiedy klient ma wîaczone jest pakowanie. XPK Packer Config Otwiera okno konfiguracji, w którym moûna zmieniê pakera (poprzez klikniëcie na listë) i tryb (poprzez ruszanie suwaka) dla pakowanych plików. Temp Dir Ôcieûka do tymczasowego katalogu, gdzie DeepX bëdzie trzymaî tymczsowe pliki. Jeôli masz wystarczajâco duûo pamiëci, powinienieô ustawiê jâ na RAM:. UWAÛAJ: jeôli jest to ôcieûka na dysku, pamiëtaj, ûe tymczasowe pliki mogâ istanieê dalej po zresetowaniu komputera i system moûe uaktualniaê dysk. Planujë dodanie reset-handlera do DeepX'a. który bëdzie czyôciî tymczasowy katalog gdy uûytkownik spowoduje reset. Oczywiôcie nie pomoûe to w przypadku, kiedy Amiga zostanie wyîâczona. TimeOut Tutaj moûesz zmieniê czas (w sekundach). po którym DeepX skasuje nieuûywane pliki tymczasowe z tymczasowego katalogu. Start Ten gadget zmienia stan DeepX po uruchomienu. W trybie 'Active' (aktywny) DeepX jest gotowy do pracy po wystartowaniu. W trynie 'Inactive' (nieaktywny) musisz zmieniê stan DeepX'a w Commodity Exchange aby DeepX dziaîaî normalnie. Unpack Executables Kiedy ten gadget jest wîâczony, uruchamiane bëdâ spakowane pliki uruchamialne. Save Zapisuje preferencje do ENV: i ENVARC: i zamyka edytor.  $II$ se Zapisuje preferencje do ENV: i zamyka edytor. Cancel Anuluje wszystkie zmiany i wychodzi z edytora.

### <span id="page-8-0"></span>**1.10 Technical Info**

DeepX îata nastëpujâce wektory w dos.library: Open(), Close(), Write(), Examine() and LoadSeg().

Open() and Close() Jeôli klient moûe czytaê rozpakowane pliki, wtedy kaûdy plik (otwarty w trybie MODE\_OLDFILE) jest rozpakowywany do pliku tymczasowego w tymczasowym katalogu (ustawionym w preferencjach) i handle tego pliku zwracany jest do klienta. Kaûdy tymczasowy plik pozostaje otwarty przez podany czas (timeout), poniewaû moûe zostaê ponownie otwarty w krótkim czasie. Potem tymczasowy plik zostanie skasowany. Jeôli z jakiegoô powodu DeepX nie moûe

otworzyê pliku tymczasowego (nie ma odpowiedniego pakera, plik zakodowany jest hasîem), Open() zwróci bîâd.

Jeôli klient moûe zapisywaê spakowane pliki, wtedy kaûdy stworzony plik (otwarty w trybie MODE\_NEWFILE) ma otwarty plik tymczasowy i handle tymczasowego pliku zwracany jest do klienta. Kiedy klient zakoïczy zapisywanie do tego pliku i wywoîa Close(), DeepX spróbuje spakowaê dane do pliku originalego uûywajâc danego pakera i trybu. Jeôli coô pójdzie nie tak (spakowany plik jest dîuûszy niû oryginaî, paker nie istnieje, itp.) zawartoôê tymczasowego pliku zostanie skopiowana do pliku oryginalnego. Potem plik tymczasowy zostanie skasowany.

Write()

Kiedy klient zapisze coô do tymczasowego pliku otwartego do odczyty (tryb MODE\_OLDFILE), DeepX bëdzie pamiëtaî aby nagraê zmiany do pliku oryginalego, pakujâc go, kiedy jest to ûâdane. Zmodyfikowany plik tymczasowy nie pozostanie wtedy otwarty przez krótki czas.

Examine()

Jeôli klient potrzebuje poprawnej dîugoôci spakowanego pliku, DeepX zmieni dîugoôê pliku w FileInfoBlock i klient bëdzie widziaî dîugoôê pliku takâ, jakby byî~on rozpakowany. Pole fib\_NumBlocks nie zostaje zmienione.

LoadSeg() and NewLoadSeg() Jeôli uûytkownik ustawi 'Unpacks Executables' w preferencjach, kaûdy spakowany plik uruchamialny bëdzie rozpakowany do pliku tymczasowego, zaîadowany z niego. a nastëpnie plik tymczasowy zostanie usuniëty.

DeepX zlicza kaûdy otwarty plik i nie moûna go wyîâczyê dotâd, aû wszystkie z niech nie zostanâ zamkniëte. Przed wyjôciem DeepX usuwa wszytskie tymczasowe pliki.

#### <span id="page-9-0"></span>**1.11 Historia**

Wersja Data Co zostaîo zmienione 1.0 19-Sty-96 pierwsze wydanie